### **GOS5706** - **Gestão de Pessoas em Organizações de Saúde - 2014**

# **INSTRUÇÕES ACESSO MOODLE STOA – GOS5706**

Para o acesso ao Ambiente Virtual da Disciplina você precisa fazer sua inscrição no Moodle STOA e fazer pelo menos um acesso, caso ainda não tenha feito.

#### **Inscrição no Moodle STOA:**

Acesse:<http://disciplinas.stoa.usp.br/login/index.php>

Clique em cadastre-se!

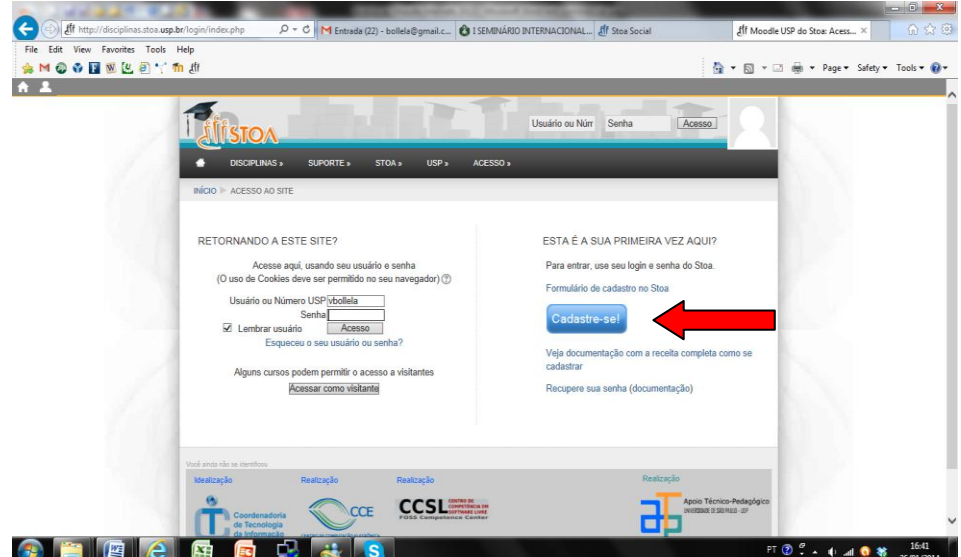

E faça seu cadastro. Ao final clique em CRIAR MINHA CONTA.

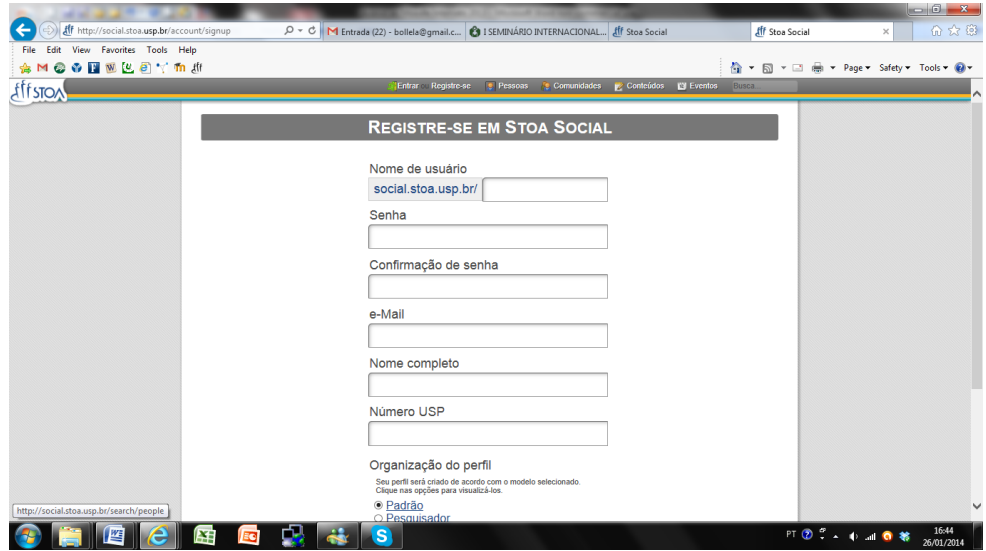

Volte à pagina anterior e agora faça seu acesso usando seu login e senha.

### **GOS5706** - **Gestão de Pessoas em Organizações de Saúde - 2014**

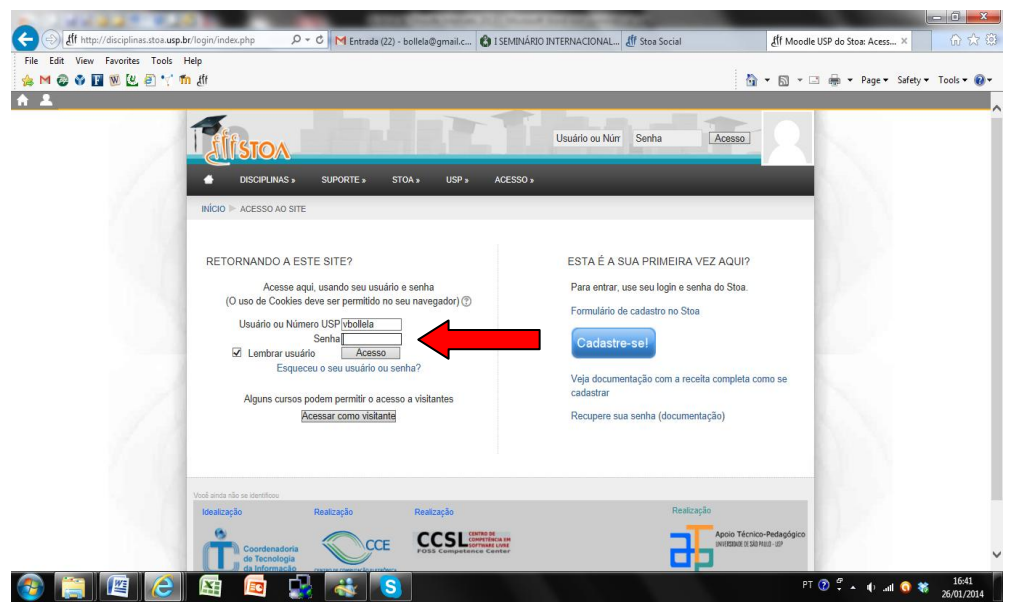

Após entrar no ambiente do Moodle

**Procure a disciplina GOS5706 colocando esse texto na caixa "buscar disciplinas" a direita.** 

Escreva na caixa de busca: **GOS5706** *(sem espaço entre as letras e os números)*

A disciplina aparecerá na página após a busca:

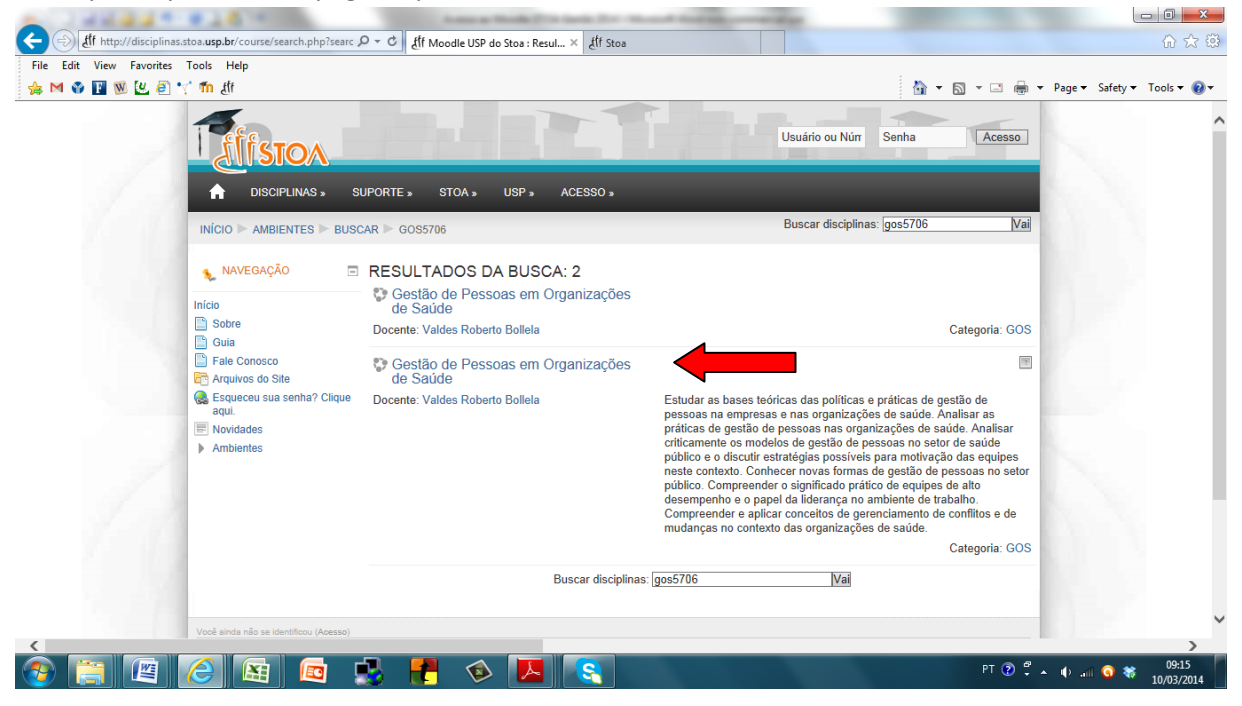

## **GOS5706** - **Gestão de Pessoas em Organizações de Saúde - 2014**

É possivel que você já esteja matriculado, pois o Moodle Stoa importa as matriculas do Sistema Janus da USP. Caso vc ainda não esteja matriculado, clique na disciplina para matricular-se.

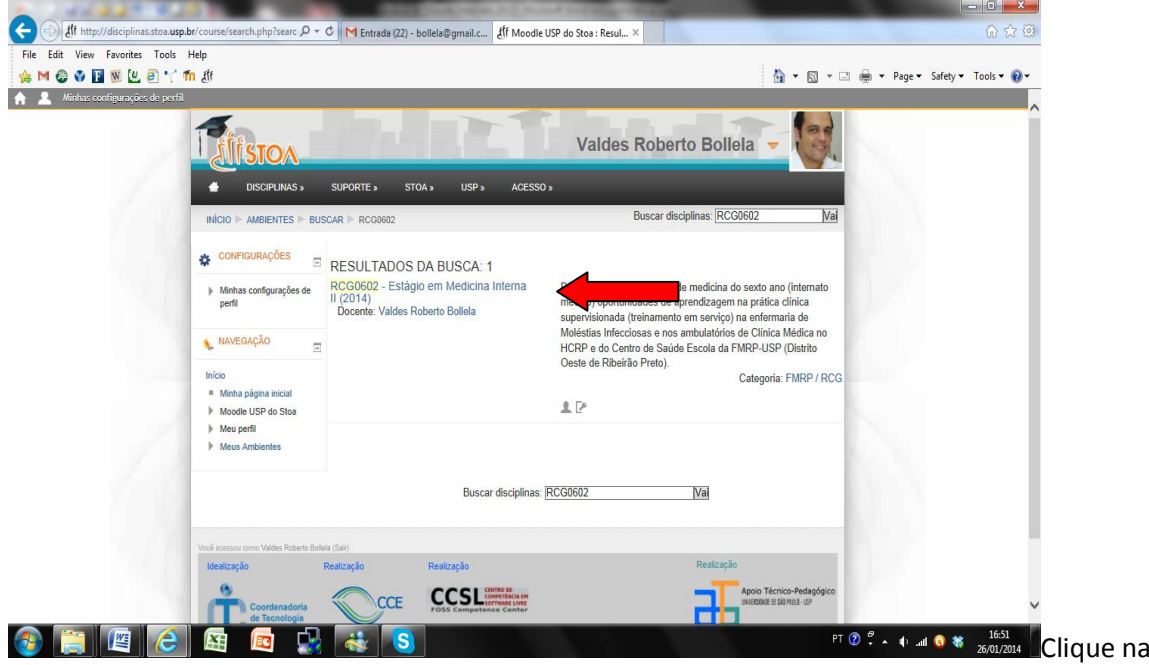

Quando ele solicitar a Chave de Inscrição, escreva:

#### **FMRPUSP**

Tudo junto, os 7 caracteres, letra maiúscula.

Você então terá acesso ao material do curso.

Esta é a versão 2.0 (segundoano de teste deste curso, que foi revisada e ampliada), portanto se detectar algo que, na sua opinião, não esteja correto por favor informe-nos no e-mail: [vbollela@gmail.com](mailto:vbollela@gmail.com)

Grato.

**Prof. Valdes Roberto Bollela**